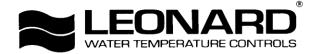

## BUILDING MANAGEMENT SYSTEM INTERFACE

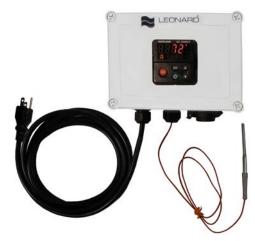

## INSTALLATION

- 1. BMSI should be installed at a location where it easily accessible.
- 2. Unit should be installed in accordance to all local electrical codes by an IT Professional or other qualified personnel.
- 3. If *Ethernet IP* (used with Programmable Logic Controller (PLC)), or *MODBUS TCP* (used with computers) is being utilized, no further programming is needed.
- 4. If neither *Ethernet IP* or *MODBUS TCP* is not used, *DHCP* needs to be implemented
  - If the building requires a fixed address, *DHCP* needs to be changed to *FAdd* (Static IP)

## CHANGING DHCP TO FAdd

- 1. Run supplied CD and navigate to chapter 6 by doing the following Right Click on User Manuals  $\rightarrow$  EZ-Zone User Manuals  $\rightarrow$  PM Integrated  $\rightarrow$  English Rev  $J \rightarrow$  Go to Chapter 6 (DHCP and FAdd on page 86)
- 2. Once in chapter 6, the only concern is with *Communications* (2). Follow the instructions on how to enter the set-up page
- 3. Navigate to IP (IP Mode) and toggle <u>DHCP</u> to <u>FAdd</u>
- 4. Once FAdd is chosen, enter the fixed address by editing the following *IP F1-6 Fixed IP S1-6 Subnet IP g1-6 Gateway*
- 5. Once new fixed address is defined, confirm that it is correct and go back to the default display. Power down the unit and wait 10 seconds before powering it back up. The address should now be stored in the BMSI.

1360 Elmwood Avenue, Cranston, RI 02910 USA Phone: 401.461.1200 Fax: 401.941.5310 Email: info@leonardvalve.com

Web Site: http://www.leonardvalve.com